## CS10 With-Snap! Midterm (Spring 2017, Sec 1)

Below are screenshots of the first four iterations of a beautiful fractal. Write code that generates the fractal (you don't have to match our exact placement on the screen), and name it FractalYourfirstnameYourlastname.xml (e.g., FractalAlanTuring.xml). Also, save a PNG image of the fifth (n = 5) iteration and name it similarly, (e.g., FractalAlanTuring.png). To save a PNG image of the stage, right-click (or control-click) on the stage and choose "pic...", then in the new tab right-click (or control-click) the image and save the file to the Desktop. Submit both on bCourses under the "with-Snap!" midterm assignment for the lab section you are in.

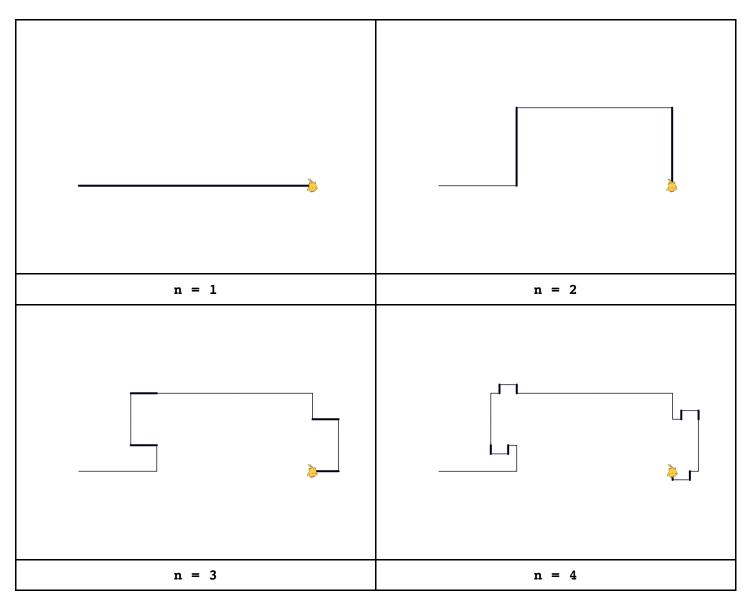